# Custom Widgets and Drawing

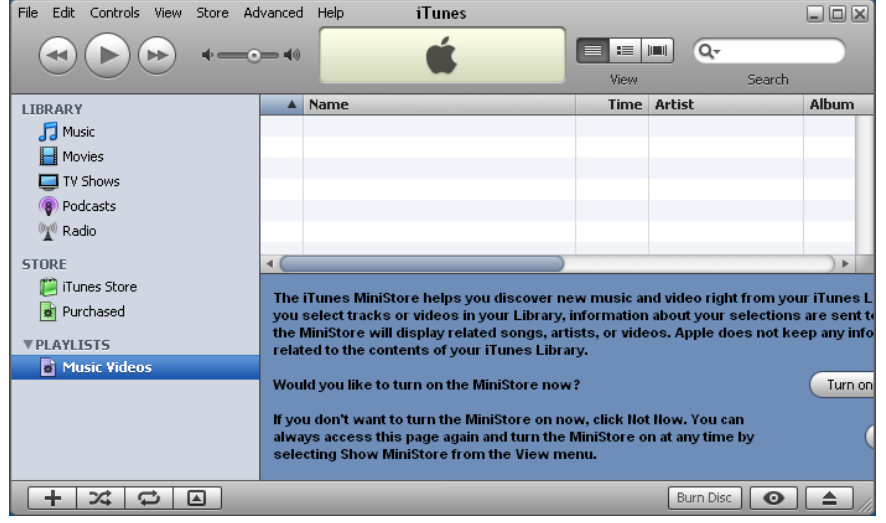

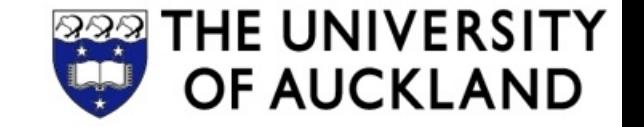

## **Recap: Rendering of Widgets**

Widgets have a visual representation

- Widgets define "paint" event listener: draws the widget by sending commands to the windowing system
- Widget gets paint events (aka. "update events") from the windowing system (through GUI framework)
- Often not complete redrawing, but "update region"
- Application can send "invalidate" events to the windowing system if redrawing necessary (to trigger paint events)

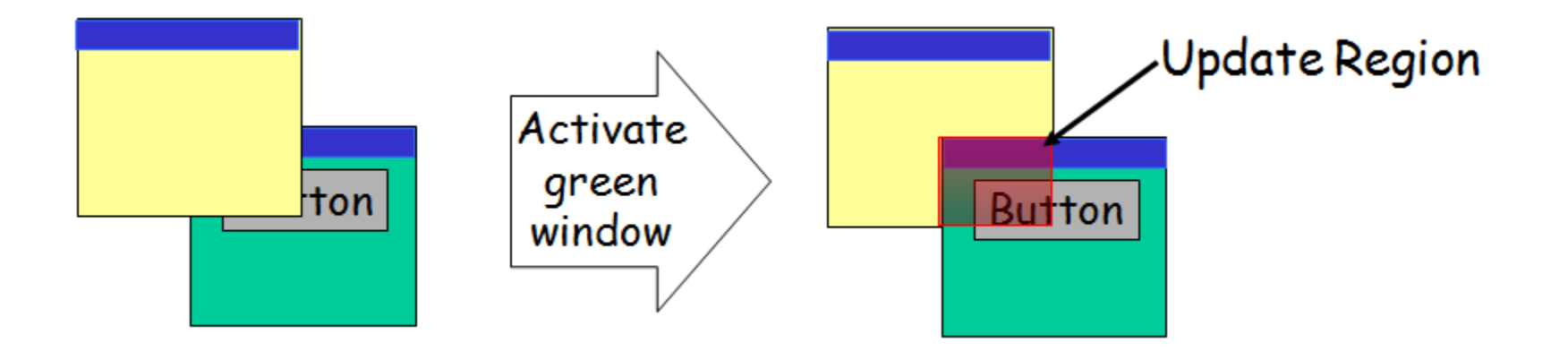

### How Swing Widgets are Painted

All Swing widgets inherit from **JComponent**

- **JComponent** defines **paint(Graphics g)**
- **paint()** called by the system whenever drawing is necessary

**paint()** calls other methods of **JComponent**

- **paintComponent()** paints the widget (override this!)
- **paintBorder()** paints a border the widget may have (see **border** property)
- **paintChildren()** paints the children of the widget, if it is a container (don't override this!)

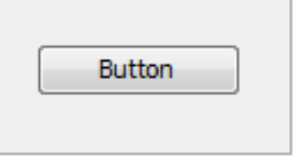

You never call **paint()** directly

- Instead invalidate the widget region by calling **repaint()**
- **repaint()** asynchronously calls **paint()** (through windowing system)
- You can give dirty region as argument: **repaint(Rectangle r)**

## Creating a Custom Widget

- 1. Create new class that extends **JPanel**
- 2. Override **paintComponent(Graphics g)** with custom drawing code
	- Make sure to honor the **width** and **height** of the widget
	- Possibly call **super.paint(g)** to draw the superclass widget (e.g. unicolored background)
- 3. Override **getPreferredSize()** to return the right preferred size for your widget

```
class MyPanel extends JPanel {
   public void paintComponent(Graphics g) {
      super.paintComponent(g);
      g.drawString("Hello World!",10,20);
   } 
   public Dimension getPreferredSize() {
      return new Dimension(100,50);
```
**} }**

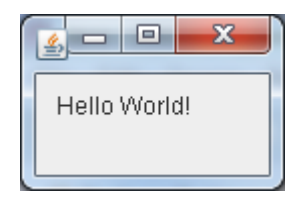

# Drawing with Java

Always draw in a graphics context (**Graphics / Graphics2D**):

- Uniform way to draw on different devices, like a universal canvas
- Properties of the current pen used for drawing
	- **color**, **background**, **font**
	- **stroke**, i.e. pen size and shape
	- **paint**, i.e. a color pattern to use

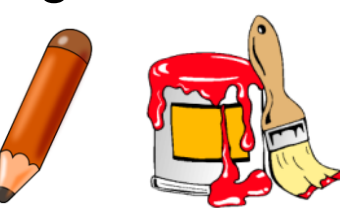

- **composite** type, i.e. how it looks when shapes are drawn onto existing shapes (e.g. blending them together)
- **clip**ping rectangle to limit painting area
- Drawing methods, e.g. draw (Shape), fill (Shape), **drawString(), drawImage()**
- **Transformation methods to apply to the drawing operations,** e.g. **scale()**, **rotate()**, **translate()**

# Drawing Basics

- By default, coordinate space origin in the top-left corner
- Shapes and lines represented as classes implementing interface **Shape**

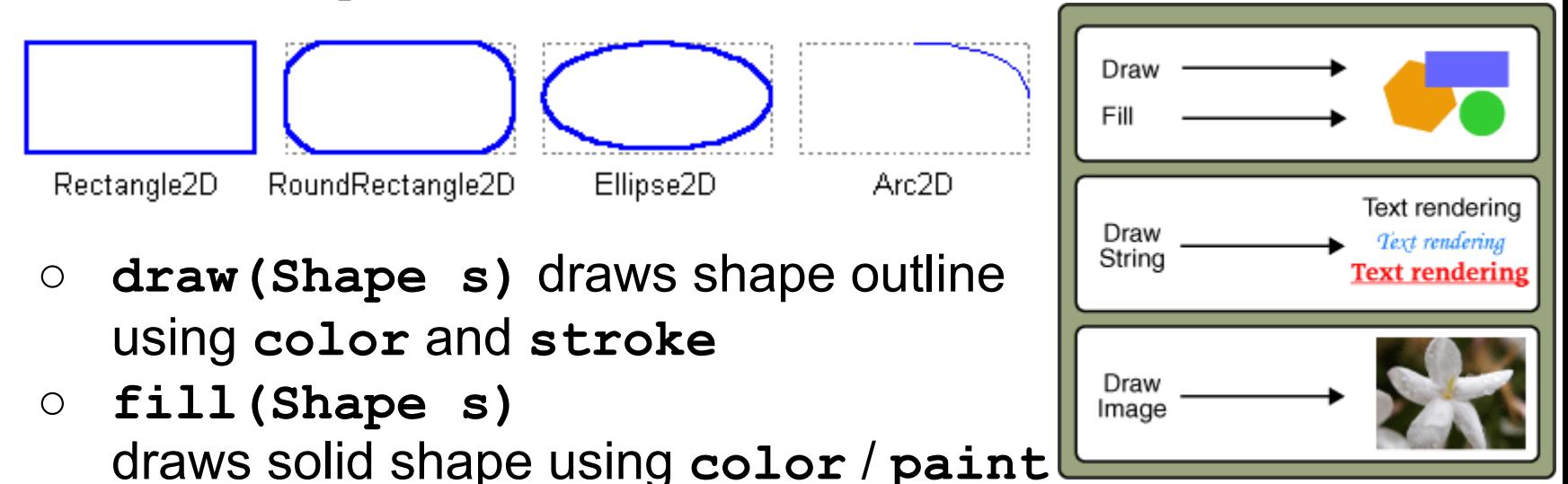

- **drawString(String s, float x, float y)** draws text using **font**
- **drawImage(Image i, int x, int y, ...)**

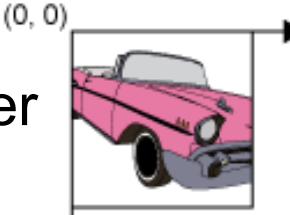

## **RoundedButton** Part 1

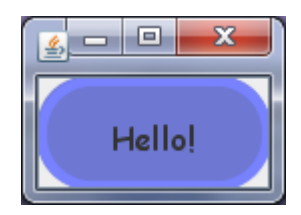

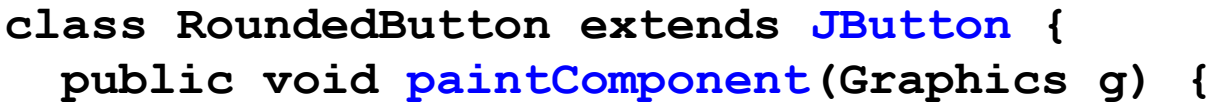

- **// Argument of paint() is actually a Graphics2D object, // which has more functionality than Graphics**
- **Graphics2D g2 = (Graphics2D) g;**
- **// Switch on anti-aliasing, which looks better g2.setRenderingHint(RenderingHints.KEY\_ANTIALIASING,**

**RenderingHints.VALUE\_ANTIALIAS\_ON);**

 **g2.setRenderingHint(RenderingHints.KEY\_TEXT\_ANTIALIASING,** RenderingHints.VALUE TEXT ANTIALIAS ON);

**With** Without Anti-Hello! Hello! Anti-Aliasing:Aliasing:

 **g2.setColor(getBackground());**

**.....** 

 **g2.fill(new Rectangle2D.Float(**

**0, 0, getWidth(), getHeight()));**

 **g2.setColor(new Color(110, 120, 210)); g2.fill(new RoundRectangle2D.Float(**

**0, 0, getWidth(), getHeight(), 50, 50));**

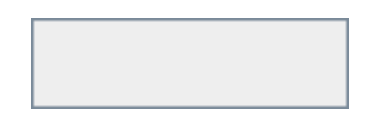

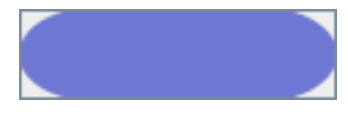

#### **RoundedButton** Part 2

```
 g2.setColor(new Color(120, 130, 255));
     g2.setStroke(new BasicStroke(5));
     g2.draw(new RoundRectangle2D.Float(
         2, 2, getWidth() - 4, getHeight() - 4, 50, 50));
     g2.setStroke(new BasicStroke(1));
     FontMetrics metrics = g2.getFontMetrics(getFont());
     int h = metrics.getAscent();
     int w = metrics.stringWidth(getText());
                                                              ascender line
     g2.setColor(getForeground());
                                                              haseline
                                              width|
                                             advance
                                                              descender line.
     g2.drawString(getText(), 
          (getWidth() - w) / 2, (getHeight() + h) / 2);
   }
                                                      Hello!
  public static void main(String[] args) {
     JFrame frame = new JFrame();
     RoundedButton r = new RoundedButton(); r.setText
("Hello!");
     r.setFont(new Font("Comic Sans MS", Font.PLAIN, 16));
     frame.getContentPane().add(r);
     frame.pack(); frame.setVisible(true);
} }
```
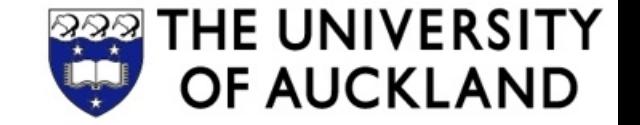

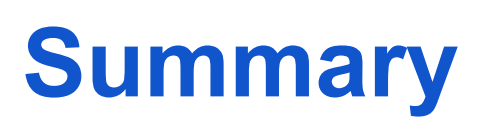

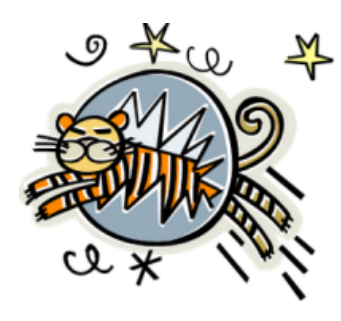

- **Drawing** can be performed using graphics objects
	- A graphics context (**Graphics2D**)
	- **Stroke**s, **Font**s, **Color**s...
	- **Shape** objects that can be drawn or filled
- **Custom components** can be created by overriding the method paintComponent(Graphics g) of a widget

References:

- The Java Tutorials: 2D Graphics. <http://docs.oracle.com/javase/tutorial/2d/>
- The Java Tutorials: Performing custom painting. [http:](http://docs.oracle.com/javase/tutorial/uiswing/painting/) [//docs.oracle.com/javase/tutorial/uiswing/painting/](http://docs.oracle.com/javase/tutorial/uiswing/painting/)